# **O USO DE SOFTWARES LIVRES NA EDUCAÇÃO PROFISSIONAL E TECNOLÓGICA: O ITALC COMO FERRAMENTA INTERATIVA E DE INCLUSÃO**

Fábio Evangelista Santana<sup>1</sup>, Jonatan Marguti Pereira<sup>2</sup>, Mozart Maragno<sup>3</sup>, Idezio **Machado de Oliveira4 , Fernando Antônio Forcellini<sup>5</sup>**

<sup>1</sup> Instituto Federal de Santa Catarina/ Departamento de Ensino/ Câmpus Araranguá, fsantana@ifsc.edu.br

2 Instituto Federal de Santa Catarina/ Departamento Informática/ Câmpus Araranguá, jonatan@ifsc.edu.br

<sup>3</sup> Instituto Federal de Santa Catarina/ Núcleo Pedagógico/ Câmpus Araranguá, mozart@ifsc.edu.br

4 Instituto Federal de Santa Catarina/ Núcleo Pedagógico/ Câmpus Araranguá, idezio@ifsc.edu.br

5 Universidade Federal de Santa Catarina/ Departamento de Ensino/ Câmpus Florianópolis, forcellini@deps.ufsc.br

**Resumo** – A expansão da rede federal de educação profissional e tecnológica no Brasil traz consigo a necessidade de atender com qualidade uma grande quantidade de estudantes, tanto presencialmente, quanto à distância, nas salas de aula. De maneira a atingir este objetivo com qualidade, torna-se necessário investir em novas estratégias tecnológicas. Este artigo apresenta o uso do software livre iTALC aplicado no laboratório de desenho auxiliado por computador, como uma ferramenta de ensino. Como resultado, observou-se uma melhoria no tempo de atendimento de alunos em ambientes presenciais de aprendizagem e o reconhecimento por parte dos alunos como sendo o iTALC como uma estratégia significativa para o aprendizado. Desta maneira, tecnologias de informação e comunicação, como o iTALC, mostram-se como aliadas em sala de aula, melhorando o processo de ensino e aprendizagem, culminando com a inclusão de estudantes ao ambiente escolar.

Palavras-chave: Processo de ensino-aprendizagem, CAD, software livre, iTALC.

**Abstract** – The expansion of the professional and technological education federal network in Brazil brings with it the need to provide quality to lot of students, both presentially, as well virtually in classrooms. In order to achieve this quality, it is necessary to invest in new technology strategies. This paper presents the use of free software iTALC applied in a computer-aided design laboratory as a teaching tool. As results, there was an improvement in attendance time students in classroom learning environments and the recognition by the students as the iTALC as a significant strategy for learning. Thus, information and communication technologies, as iTALC, are shown as allies in the classroom, improving the process of teaching and learning, culminating in the inclusion of students to the school environment.

Keywords: teaching and learning process, free software, CAD, iTALC.

#### **Introdução**

Neste momento em que o Brasil avança no processo de crescimento de sua economia, a qualificação profissional em escala significativa de jovens trabalhadores, representa o melhor antídoto contra as drogas e a violência, situação gerada nomeadamente pelo descaso a que foi relegada a educação.

Neste sentido, o Termo de Acordo de Metas e Compromissos dos Institutos Federais (TAM), traçado pelo Governo, em seu terceiro item, objetiva alcançar a relação de 20 alunos regularmente matriculados nos cursos presenciais por professor. Já o nono item visa a implantação da modalidade Educação à Distância como atividade regular nos Institutos Federais.

A alta quantidade de alunos em sala, tanto presencialmente quanto virtualmente, impõe ao professor o dilema diário de como levar a qualificação profissional e formação cidadã de qualidade a estudantes com dificuldade de aprendizagem, sem acesso ao computador e em situação de vulnerabilidade socioeconômica, proporcionando-lhes o êxito escolar.

Essas e outras dificuldades são entraves encontrados principalmente nas aulas que envolvem o uso do computador, como Desenho Assistido por Computador (Computer Aided Design - CAD). Por conta desse panorama envolto de desafios e possibilidades da educação profissional, questiona-se sobre quais abordagens poderiam contribuir para potencializar a aprendizagem destes alunos e garantir assim sua inclusão.

Uma possível solução vislumbrada para tanto é a ferramenta iTALC (Intelligent Teaching And Learning with Computers), um software que permite visualizar e controlar computadores numa rede. Por se tratar de um software livre, gratuito e de qualidade, poderia ser adotado como ferramenta didática em diversas disciplinas que envolvem o uso do computador.

Assim, o objetivo principal deste artigo é apresentar, por meio de um estudo de caso aplicado à disciplina CAD, as potencialidades do iTALC, com base nos fundamentos pedagógicos que apoiam seu uso, visando sua divulgação e, consequentemente, a intensificação de sua aplicação na melhoria dos processos de ensino-aprendizagem.

#### **Inclusão e tecnologias na educação**

Um dos temas muito discutidos no campo educacional tem sido as tecnologias aplicadas como recurso didático-pedagógico. Não se concebe mais um espaço democrático, interativo, participativo e de aprendizagem na escola sem que haja o bom uso desses expedientes. Evidentemente que não são um fim em si mesmos. Precisam estar alinhavados com objetivos, conhecimentos e uma concepção de educação consistente. Não por acaso, esse processo pode colocar o educando à

margem para a chamada inclusão digital, e faz parte, em maior escala, do processo de inclusão na educação.

Para compreender o que se entenderia por inclusão da educação – e não se esgota, claro, em algumas citações e reflexões -, apresenta-se a visão de Santos (1995), baseada no conceito desenvolvido pelo pesquisador inglês Tony Booth, que busca entendimento sobre os esforços empreendidos pela instituição educacional (e seus membros) no sentido de se minimizar, ou eliminar, as barreiras que estudantes possam sofrer e que os impeçam de participar plenamente da vida acadêmica, por conta de suas diversidades oriundas de gênero, etnias, condições sociais, situações familiares, religião, habilidades acadêmicas, etc.

Foi uma luta histórica, por exemplo, do educador Paulo Freire, sempre uma referência atemporal no campo educacional, ao se voltar aos excluídos, aos que estão nas mais diferentes vulnerabilidades. São enormes as suas contribuições em termos de prática educativa e em políticas públicas. Portanto, a inclusão sempre foi tema central nas reflexões de Freire, sobretudo na preocupações de proporcionar educação de qualidades aos miseráveis , e de como os educadores devem levar em consideração seus saberes para incluí-los:

> Partindo da experiência de que a miséria é uma violência e não a expressão da preguiça popular ou fruto da mestiçagem ou da vontade punitiva de Deus, violência contra que devemos lutar, tenho, enquanto educador, de me ir tornando cada vez mais competente sem o que a luta perderá eficácia […] como educador preciso de ir "lendo" cada vez melhor a leitura do mundo que os grupos populares com quem trabalho fazem do seu contexto imediato e do maior de que o seu faz parte. O que quero dizer é o seguinte: não posso de maneira alguma, nas minhas relações político-ideológicas com os grupos populares, desconsiderar seu saber de experiência feito. (FREIRE, 2003, p.80-81).

Esse esforço de buscar a inclusão na educação e atender quem mais precisa mobilizou muitos pensadores, pesquisadores, políticos e educadores no Brasil. Só que o alerta de Paulo Freire, quando afirma que não tem sentido reproduzir uma educação pobre para os pobres, é importante para mostrar que não se deve deixar de lado a competência técnica, embora ela possa ser eivada de compromisso político (por exemplo, no caso da inclusão). Dermeval Saviani, em sua pedagogia histórico-crítica - influenciada por Marx, Gramsci e Vygostsky -, trabalha nessa perspectiva quando coloca que a competência técnica é um elemento fundamental e mediador para se dar o bom processo educativo:

> Competência técnica é mediação, isto quer dizer que ela está entre, no meio, no interior do compromisso político. Ela é mediação, ou seja, é também (não somente) por seu intermédio que se realiza o compromisso político. Ela é, pois, instrumento, ou seja, ela não se justifica por si mesma, mas tem o seu sentido, a sua razão de ser no compromisso político. Portanto, ela não explica o compromisso político, mas

explica-se por ele, embora seja uma das formas por meio das quais (sempre o conceito de mediação) se explicita e se realiza o compromisso político. (SAVIANI, 1991, p.34).

Nesse processo de políticas de inclusão das instituições educacionais cabe salientar que a influência de Saviani se faz presente. As instituições públicas federais de educação têm procurado trabalhar nessa perspectiva e a recente expansão da Rede Federal de Educação Profissional e Tecnológica caminha nesse sentido. No Instituto Federal de Santa Catarina (IFSC), por exemplo, o Projeto Pedagógico Institucional (PPI) tem na Inclusão um de seus vetores. Há, inclusive, um plano de inclusão institucional com políticas e metas, pois, para o IF-SC trata-se de reconhecer uma diferença, construída social, histórica e culturalmente, geradora de prejuízos e que pressupõe condições de igualdade para todos quando estas não possuem tratamentos, de fato, igualitários.

Ao reconhecer essa necessidade, o IFSC colocara na rota de suas preocupações algo que tem a ver com sua função social, sobretudo no processo de interiorização da rede, com diversos campi espalhados pelo Brasil , com a presença em municípios que sempre foram historicamente deixados de lado. O grande desafio para qualquer política pública de inclusão é ter eficácia, sair do papel e mudar, de fato, a vida daqueles que mais precisam, isto é, o que o documento oficial considera como grupos em desvantagem social. Não por acaso, no IFSC a discussão sobre políticas inclusivas se realiza continuamente e se manifesta por meio de propósitos e ações que visam, cada vez mais, propiciar condições de acesso, permanência com êxito no percurso formativo e inserção sócio-profissional de grupos em desvantagem social.

Um dos instrumentos de mediação, e que pode ser de inclusão, que precisa ser socializado se refere às Tecnologias da Informação e Comunicação (TIC). Num primeiro momento, durante as décadas de 1980 e 1990, apareceu como algo elitizado, para quem poderia pagar valores altíssimos. Na medida que tornaram fundamentais para a sociedade, a democratização do acesso passou a ser fundamental. A partir da década de 2000, políticas públicas formuladas com o objetivo de colocar alunos em desvantagem/vulnerabilidade social entraram na rota dos gestores como forma de incluir a população para algo inexorável: a inclusão digital e tecnológica. Neil Selwin refletiu sobre essa questão de forma profícua:

> A maioria dos analistas concorda que essa reformulação das relações sociais nasceu não apenas das mudanças econômicas, culturais e políticas, como também do mundo em mudança tecnológica no qual estamos vivendo. Isso talvez seja mais claramente reconhecível no surgimento da sociedade da informação e da concomitante economia do conhecimento, nas quais a produção, a gestão e o consumo de informações e conhecimentos são vistos, hoje em dia, como estando no cerne da produtividade econômica e do desenvolvimento social. Obviamente, um dos principais aceleradores dessas novas formas de sociedade e de economia foi o

Florianópolis/SC, 05 – 08 de agosto de 2014 - UNIREDE

desenvolvimento rápido de novas telecomunicações e de tecnologias de computação, nessas três últimas décadas. (SELWIN, 2008, p. 816).

A mudança acelerada da sociedade não permite que boa parcela da população ainda esteja alijada das tecnologias da informação e comunicação e a função dos instituições públicas de educação é proporcionar o acesso acompanhado de orientação adequada do ponto de vista pedagógico. Com a evolução das contradições modernas entre o desenvolvimento tecnológico e as relações humanas, a educação em seus diferentes níveis, tem um papel de fundamental importância, compreender, e, visando diminuir as adversidades, incluir tanto alunos e suas famílias, quanto professores a esta nova era, de maneira que oportunize e promova uma aliança propositiva e positiva entre as novas tecnologias e a prática pedagógica docente.

Voltando a Dermeval Saviani, não existe competência técnica isoladamente. Ela é mediação e precisa do compromisso político. Inclusão é compromisso político e, na complexidade de se trabalhar com tecnologias educacionais, o compromisso deve ser maior ainda, pois as dificuldades dos alunos tendem a ser muitas, sobretudo com os que estão muitos anos fora das salas de aula. Portanto, numa instituição pública a responsabilidade de apresentar estratégias didáticopedagógicas é inerente e fundamental, assim como é fundamental, cada vez mais, utilizar de programas de TIC que ajudem no processo ensino-aprendizagem.

#### **O ensino de CAD nas escolas técnicas e de engenharia**

Analisando o ensino de desenho em escolas técnicas e de engenharias, observa-se um processo de fragmentação, individualização e desvalorização do mesmo. Podem-se encaminhar como problemas dessa área desde a falta desses conteúdos no ensino fundamental e médio à pouca importância dada ao desenvolvimento da aptidão espacial dos estudantes, causando uma baixa qualificação nessa área dos atuais formandos (VELASCO, 2011).

Como pretensa solução, modificaram-se as grades curriculares em relação aos seus conteúdos, com uma inserção de tópicos que já deveriam ser de domínio dos alunos em disciplinas existentes ou até mesmo novas disciplinas.

Essa alteração, contraditoriamente, foi seguida por uma drástica redução da carga horária, obrigando o docente a priorizar em seu plano de ensino alguns tópicos que lhe pareciam mais relevantes. Como a escolha dos tópicos a serem dados foi feita com base em critérios individuais, ou, no máximo, de pequenos grupos acadêmicos, detecta-se uma subjetividade na escolha dos conteúdos das disciplinas, ocasionando uma fragmentação e perda da unidade conceitual.

Por todos os motivos citados, vê-se a necessidade da formulação de novas estratégias de ensino-aprendizagem, de forma a atender às novas restrições de carga horária, ao aumento de conteúdo e à mudança do perfil do alunado, sem

Florianópolis/SC, 05 – 08 de agosto de 2014 - UNIREDE

perder a qualidade, a base teórica e a interação do conteúdo de desenho técnico com todo o corpo da engenharia, ou seja, usar a tecnologia a favor de novas metodologias para superar todos esses obstáculos e atingir os objetivos propostos.

Através da linguagem de programação dos pacotes CAD (Camputer Aided Design, Desenho Auxiliado por Computador), diversas ferramentas de ensino têm sido desenvolvidas para o ensino de desenho. Derks (1998) relata o desenvolvimento de um aplicativo interativo executando no ambiente AutoCAD para o ensino de geometria descritiva. Cavalcante et al (1999) propõem um uso bastante simples do AutoCAD para a mesma finalidade, porém privilegiando a visualização tridimensional. Silva (2003) desenvolveu um ambiente hipermídia para o ensino de desenho técnico-mecânico, usando como ferramenta de autoria o Toolbook Instructor□e tendo por pressuposto teórico o socioconstrutivismo de Vigotsky. Foi um exemplo de um sistema CAI (Computer Aided Instruction, Instrução Auxiliada por Computador), que são sistemas desenvolvidos em software de autoria ou de programação, dotados principalmente de recursos de hipermídia. Estes contribuem para a realização de uma aula mais dinâmica, ilustrativa, prática e, principalmente, concreta, mesmo que em um ambiente virtual.

Observa-se nesses autores citados que a preocupação maior estava em desenvolver ferramentas para buscar melhorias no processo de ensinoaprendizagem referente à habilidades para o desenho técnico. Poucos trabalhos foram desenvolvidos com foco no método de ensino utilizado pelo professor.

Aproximou-se deste contexto Vasconcellos (2007), ao apresentar uma metodologia para o ensino de desenho com auxílio da TIC. O método em questão consistiu na elaboração e aplicação de material didático, que utilizava o computador como ferramenta para exposição dos conteúdos pelo professor. A diferença entre o método aqui descrito e os demais situa-se na forma de execução dos exercícios pelos alunos. Com a metodologia proposta, as aulas de desenho são ofeceridas diretamente no laboratório de informática, e os alunos alternam uso de computador com uso de lápis e papel. Os professores utilizam computadores ligados a uma televisão de 29" e todo o material teórico é apresentado através de lâminas de apresentação, além de apostilas para o acompanhamento.

Outro trabalho semelhante foi desenvolvido por Ouvires (2006), visando a integração de métodos de representação no ensino de desenho técnico, pretendendo elucidar sobre maneiras de integrar, diversificando, mostrando pontos e momentos de congruência entre o ensino tradicional e o inovador do desenho técnico. Como resultado desta investigação, foram propostas as seguintes diretrizes de ação: colocar em sala de aula mais elementos reais, mediar a inserção de informática, substituir alguns exercícios com instrumentos por atividades de recursos informatizados, motivar o aluno com instrumentos mais lúdicos como por exemplo conteúdos em multimídia.

A partir desse quadro de referência foi então estruturado este trabalho, que se propôs a incorporar o iTALC como uma nova tecnologia, de forma a otimizar e

Florianópolis/SC, 05 – 08 de agosto de 2014 - UNIREDE

melhorar o rendimento acadêmico. Quatro fatores motivaram a adoção desse novo recurso didático: (i) atender às restrições de carga horária, que diminui a cada dia em relação ao conteúdo a ser ministrado; (ii) atender à mudança do perfil dos alunos, que passam pelos ensinos fundamental e médio e chegam à universidade sem as informações básicas e sem terem sua visualização espacial plenamente desenvolvida; (iii) a constatação de que o uso de outras formas de abordagem dentro do processo de ensino-aprendizagem dessa área, com o uso das possibilidades que a informática fornece, auxilia a superar a dificuldade encontrada na verbalização dos procedimentos gráficos.; e (iv) possibilidade de aplicação deste recurso para ambientes virtuais de aprendizagem.

A possibilidade de trabalho cooperativo entre os estudantes e seus professores, criando uma nova cultura no processo ensino-aprendizagem por meio da informática, deve considerar o computador como meio, não como um fim em si mesmo. No processo educativo eles não substituem as pessoas, mas as auxiliam na reorganização das suas interações.

#### **O software livre iTALC**

Na visão de Bacon (2008), a concepção do termo livre para software não significa grátis, mas sim um software com liberdade para ser usado, copiado, estudado, modificado e redistribuído sem restrições. Difere também do software proprietário, que tem sua concepção restrita ao uso mediante pagamento por sua licença ou aluguel, sem a possibilidade de alterá-lo.

Segundo a Wikipedia (2011), o software livre teve sua criação com base nos princípios da Free Software Foundation, uma organização sem fins lucrativos criada por Richard Stallman, considerado o principal mentor do software livre no mundo, em meados da década de 1980, que dedicava-se a criação de softwares sem restrições de cópias e uso. A principal criação da fundação foi o projeto GNU, significado de software livre hoje, que serviu como base para a criação do software livre mais conhecido no mundo: o sistema operacional Linux. Hoje a fundação é responsável pelas legislações que estabelecem os requisitos que garantem se um software é livre ou não.

São quatro as liberdades que se tem como referência para o software livre (SOFTWARE LIVRE BRASIL, 2011): Liberdade 1: executar o programa, para qualquer propósito; Liberdade 2: estudar como o programa funciona e adaptá-lo para as suas necessidades ; aceso ao código-fonte é um pré-requisito para esta liberdade; Lliberdade 3: redistribuir cópias de modo que você possa ajudar ao seu próximo; Liberdade 4: aperfeiçoar o programa e liberar os seus aperfeiçoamentos, de modo que toda a comunidade se beneficie; acesso ao código-fonte é um prérequisito para esta liberdade.

Uma das características principais do software livre segundo Bacon (2008), é o seu acesso irrestrito ao código-fonte, ou seja, a possibilidade de qualquer pessoa alterar o software para o seu uso conforme as suas necessidades, e redistribui-lo

Florianópolis/SC, 05 – 08 de agosto de 2014 - UNIREDE

cobrando ou não, pois um software livre não precisa necessariamente ser gratuito para ser considerado livre. Portanto, pode-se ter pago para receber cópias do software GNU, ou pode-se ter obtido cópias sem custo algum. Mas independente de como se obteve a cópia, o usuário sempre tem a liberdade de copiar e modificar o software ou mesmo de vender cópias. Independentemente desta condição a maioria dos softwares livres existente são gratuitos. Na visão do Movimento do Software Livre segundo a Wikipédia (2011), não é ético aprisionar conhecimento científico, que deve estar sempre disponível, para assim permitir a evolução da humanidade.

Os benefícios do uso do software livre pelos governos de vários países estão relacionados com os custos de aquisição, que na maioria das vezes são nulos, e a possibilidade de adequação dos softwares para o uso conforme as suas necessidades.

Neste contexto o Governo brasileiro começou a adotar em meados de 2004 a migração para o software livre em todos os setores da administração pública. Por meio do planejamento estratégico do Comitê Técnico de Implementação de Software Livre – CISL foi implantado o Guia Livre – Referência de Migração de Software Livre do Governo Federal. Assim, a tentativa de implantação do software livre em todos os setores da administração pública federal fica clara, ilustrando os principais benefícios que o software livre trás aos órgãos federais. Neste documento são estabelecidas as principais razões para o uso do software livre: (i) necessidade de adoção de padrões abertos para o Governo Eletrônico (e-Gov); (ii) nível de segurança proporcionado pelo Software Livre; (iii) eliminação de mudanças compulsórias que os modelos proprietários impõem periódicamente a seus usuários, em face da descontinuidade de suporte a versões ou soluções; (iv) independência tecnológica; (v) desenvolvimento de conhecimento local; (vi) possibilidade de auditabilidade dos sistemas; e (vii) independência de fornecedor único.

O setor educacional com algumas iniciativas isoladas e independentes faz o uso de software livre em vários seguimentos, seja na parte administrativa ou educacional. O espaço educacional e o ambiente propício para o desenvolvimento e implantação destas ferramentas.

O IFSC, no câmpus de Araranguá, por meio dos servidores do departamento de Tecnologia da Informação e Comunicação, procura sempre buscar recursos disponíveis em software livre para melhorar a qualidade dos processos relacionados ao processamento de dados, bem como ferramentas que permitam o seu uso educacional.

As ferramentas de software livre utilizadas hoje no câmpus são: servidores de arquivos, backup, banco de dados de usuários com sistema Debian/Ubuntu/Linux, Samba, Ldap, Bacula, Squid entre outros; nos recursos de escritório é usado o pacote do BROffice; para sistema de controle de inventário utiliza-se o CACIC.

O mais novo software livre instalado no campus Araranguá é o iTALC. Com sua ajuda é possível: (i) um professor ver e controlar o ambiente de trabalho dos

Florianópolis/SC, 05 – 08 de agosto de 2014 - UNIREDE

seus alunos; (ii) fazer uma demonstração que é apresentada nos computadores dos alunos em tempo real; (iii) bloquear as estações de trabalho para focar a atenção no professor; (iv) enviar mensagens de texto aos estudantes; (v) desligar ou reiniciar remotamente computadores; (vi) execução remota de comandos/scripts; (vii) permitir lições remotas - através de ligações VPN é possível aos alunos, em casa, juntaremse à lição bastando para isso instalarem o cliente iTALC. Estas funções podem ser acessadas por meio os ícones ilustrados na parte superior da Figura 1.

|                                                                                                    |                                                                                                    | $\Box$ e $\mathsf{X}$<br><b>C</b> iTALC 1.0.9                 |                                                                                   |                    |                                                                                                    |                          |                       |                              |             |                         |                           |                                            |  |  |
|----------------------------------------------------------------------------------------------------|----------------------------------------------------------------------------------------------------|---------------------------------------------------------------|-----------------------------------------------------------------------------------|--------------------|----------------------------------------------------------------------------------------------------|--------------------------|-----------------------|------------------------------|-------------|-------------------------|---------------------------|--------------------------------------------|--|--|
|                                                                                                    | Sala                                                                                                    | $6 - 3$<br>Visão geral                                        | <b>Fullscreen Demo</b>                                                            | <b>Window Demo</b> | Δ<br>Travar tudo                                                                                                    | Mensagen                 | Ligar                 | ω<br>Desligar                | Fazer logon | s,<br>Suporte           | Adjust/align<br>Auto view |                                            |  |  |
| 삼                                                                                                    |                                                                                                    | Gerente de sala                                               |                                                                                   |                    | AR-CAD-01 (Lab_Cad) X                                                                                                    |                          | AR-CAD-02 (Lab_Cad) X | AR-CAD-03 (Lab_Cad) X        |             | AR-CAD-04 (Lab_Cad) X   | AR-CAD-05 (Lab_Cad) X     | AR-CAD-06 (Lab_Cad) X                      |  |  |
| sala<br>음<br>Gerente                                                                                                    | Salas/Computadores<br>E-Lob_Cod                                                                                                    |                                                               | Endereco - IP                                                                     | 225772222          |                                                                                                    |                          |                       |                              |             |                         |                           |                                            |  |  |
|                                                                                                    |                                                                                                    | AR-CAD-01<br>172.22.100.57                                    |                                                                                   |                    |                                                                                                    | <b>Host inacessivel</b>  |                       |                              |             | <b>Host inacessivel</b> | <b>Host inacessivel</b>   |                                            |  |  |
|                                                                                                    |                                                                                                    | AR-CAD-02                                                     | 172.22.100.15                                                                     |                    | AR-CAD-07 (Lab_Cad) X                                                                                                    |                          | AR-CAD-08 (Lab_Cad) X | AR-CAD-09 (Lab Cad) $\times$ |             | AR-CAD-10 (Lab_Cad) X   | AR-CAD-11 (Lab_Cad) X     | AR-CAD-12 (Lab_Cad) X                      |  |  |
|                                                                                                    |                                                                                                    | AR-CAD-03<br>AR-CAD-04                                        | 172.22.100.58<br>172.22.100.86                                                    |                    | 1.11111111                                                                                                    | <b>AASSIAAAAA</b> - dala |                       |                              |             |                         |                           |                                            |  |  |
|                                                                                                    |                                                                                                    | AR-CAD-05<br>AR-CAD-06<br>AR-CAD-07                           | 172.22.100.12<br>172.22.100.63<br>172.22.100.61                                   |                    |                                                                                                    |                          |                       |                              |             |                         |                           |                                            |  |  |
|                                                                                                    |                                                                                                    | AR-CAD-08                                                     | 172.22.100.25                                                                     |                    |                                                                                                    |                          |                       | <b>Host inacessivel</b>      |             | <b>Host inacessivel</b> |                           | <b>Host inacessivel</b>                    |  |  |
|                                                                                                    |                                                                                                    | AR-CAD-09                                                     | 172.22.100.60                                                                     |                    |                                                                                                    |                          |                       |                              |             |                         |                           |                                            |  |  |
|                                                                                                    |                                                                                                    | AR-CAD-10<br>AR-CAD-11                                        | 172.22.100.25<br>172.22.100.55                                                    |                    | AR-CAD-13 (Lab_Cad)                                                                                                    |                          | AR-CAD-14 (Lab_Cad) X | AR-CAD-15 (Lab_Cad) X        |             | AR-CAD-16 (Lab_Cad) X   | AR-CAD-17 (Lab_Cad) X     |                                            |  |  |
|                                                                                                    |                                                                                                    | AR-CAD-12                                                     | 172.22.100.13                                                                     |                    |                                                                                                    |                          |                       |                              |             | <b>SHIAAAAHOO AATA</b>  | <b>Quantino</b>           |                                            |  |  |
|                                                                                                    |                                                                                                    | AR-CAD-13                                                     | 172.22.100.44                                                                     |                    |                                                                                                    |                          |                       |                              |             |                         |                           |                                            |  |  |
|                                                                                                    |                                                                                                    | AR-CAD-14                                                     | 172.22.100.62                                                                     |                    | 时刻                                                                                                    |                          |                       |                              |             |                         |                           |                                            |  |  |
|                                                                                                    |                                                                                                    | AR-CAD-15                                                     | 172.22.100.66                                                                     |                    |                                                                                                    |                          |                       |                              |             |                         |                           |                                            |  |  |
|                                                                                                    |                                                                                                    | AR-CAD-16                                                     | 172.22.100.21                                                                     |                    |                                                                                                    |                          |                       |                              |             |                         |                           |                                            |  |  |
|                                                                                                    |                                                                                                    | AR-CAD-17                                                     | 172.22.100.14                                                                     |                    | AR-CAD-19 (Lab Cad) X                                                                                                    |                          | AR-CAD-20 (Lab_Cad) X | AR-CAD-21 (Lab Cad) X        |             | AR-CAD-22 (Lab_Cad) X   | AR-CAD-23 (Lab_Cad) X     | AR-CAD-24 (Lab Cad) X                      |  |  |
|                                                                                                    |                                                                                                    | AR-CAD-18<br>AR-CAD-19                                        | 172.22.100.18<br>172.22.100.70                                                    |                    |                                                                                                    |                          |                       | 2144.22<br>$+222$            |             | 大小人员                    |                           |                                            |  |  |
|                                                                                                    |                                                                                                    | AR-CAD-20<br>AR-CAD-21<br>AR-CAD-22<br>AR-CAD-23<br>AR-CAD-24 | 172.22.100.18<br>172.22.100.69<br>172.22.100.19<br>172.22.100.13<br>172.22.100.65 |                    | ٠<br>$\overline{111} \overline{1} \overline{1} \overline{1} \overline{1} \overline{1} \overline{1} \overline{1} \overline{1} \overline{1} \overline{1} \overline{1} \overline{1}$ |                          |                       |                              | $+1$        |                         |                           | <b>Host inacessivel</b>                    |  |  |
|                                                                                                    |                                                                                                    | AR-CAD-25                                                     | 172.22.100.42                                                                     |                    | AR-CAD-25 (Lab Cad) X                                                                                                    |                          |                       |                              |             |                         |                           |                                            |  |  |
|                                                                                                    | $\rightarrow$<br>Mostrar nomes de usuários<br>Use u menu de contexto (tecla direita do mouse) para<br>adicionar/remover computadores e/ou salas.<br>Exportar para arquivo de texto |                                                               |                                                                                   |                    |                                                                                                    |                          |                       |                              |             |                         |                           |                                            |  |  |
| <b>H</b> Iniciar<br>Biblia Online - 54 ediç<br><b>EL DE TEM Des Basico v</b><br><b>D</b> sn @<br>SW SolidWorks Education<br><b>De</b> Modulo 1<br><b>C</b> iTALC 1.0.9 |                                                                                                    |                                                               |                                                                                   |                    |                                                                                                    |                          |                       |                              |             |                         |                           | PT Desktop <sup>29</sup> ( ) → 大義課 ( 16:20 |  |  |
|                                                                                                    |                                                                                                    |                                                               |                                                                                   |                    |                                                                                                    |                          |                       |                              |             |                         |                           |                                            |  |  |

**Figura 1 - Tela inicial do iTALC** 

#### **Estudo de caso**

Para avaliar o uso do iTalc utilizou-se simulações de atendimento aos alunos no laboratório de CAD (Fig. 2), em situações vivenciadas em diversos momentos em sala de aula.

Por exemplo, em uma determinada situação, o professor captura a tela do aluno e acessa remotamente seu computador. Com esta opção o professor poderá visualizar um determinado computador individualmente, bem como acessá-lo remotamente, sendo possível a execução de qualquer comando como se fosse o próprio usuário. Para está opção basta dar um duplo clique no computador desejado. Automaticamente ele irá para a visualização remota. Para controlar o computador remotamente basta clicar no botão "remote control" (Fig. 3). A área de trabalho do computador remoto estará disponível para qualquer tipo de manipulação com o mouse e teclado. As opções para se trabalhar com a tela do aluno são

Florianópolis/SC, 05 – 08 de agosto de 2014 - UNIREDE

diversas.

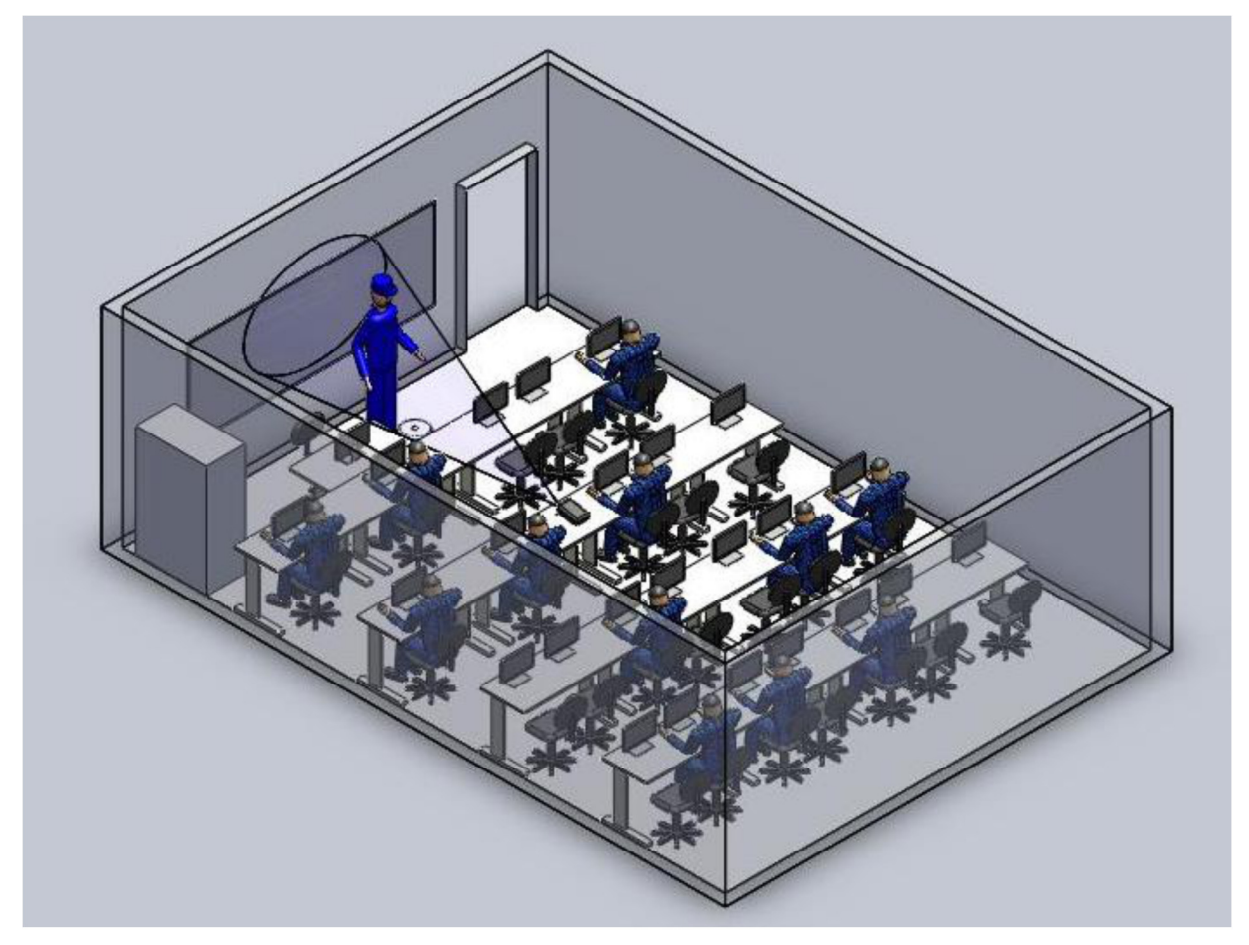

**Figura 2 - Ilustração do laboratório de CAD** 

O professor, ao avaliar o nível de dificuldade e as particularidades de cada aluno, pode optar por corrigir o erro remotamento no computador do aluno. Nesta situação, o aluno apenas acompanha e procura entender o procedimento. Na sequência, o professor pode optar por desfazer os comandos e pedir para que o aluno tente repeti-los sozinho. O professor pode optar também por deixar o aluno resolver sozinho e somente acompanhar o processo de execução da tarefa pelo aluno.

Numa outra situação, o professor captura a tela do aluno, porém não acessa seu computador remotamente. Esta é outra forma interessante de interagir com o aluno. Em associação com o projetor de imagens, o professor captura a tela do aluno e esta é exibida para todos no projetor. Assim, com o próprio mouse o professor mostra ao aluno como proceder e este acompanha em seu próprio computador. Desta maneira, a dúvida é resolvida de maneira coletiva e todos os alunos podem acompanhar o processo de solução.

Florianópolis/SC, 05 – 08 de agosto de 2014 - UNIREDE

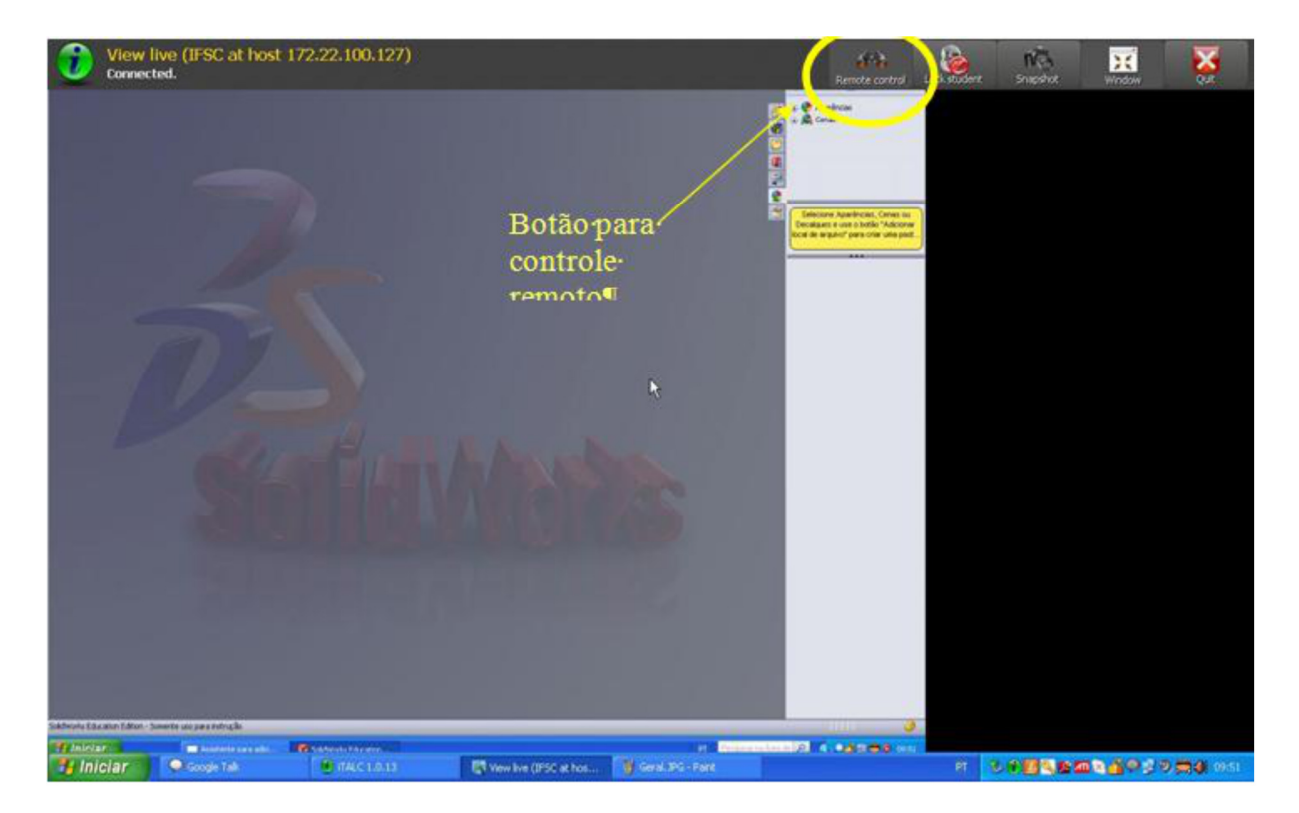

**Figura 3 - Botão para acesso remoto ao computador do aluno** 

Por fim, uma terceira situação analisada neste estudo de caso consiste em o professor apenas acompanhar os trabalhos dos alunos. Com uma visão panorâmica de todos os computadores da sala, o professor pode acompanhar as principais dificuldades dos alunos e interagir em tempo real com eles, seja com alguma advertência verbal, com alguma mensagem particular enviada ao aluno via iTALC ou, como na situação 1, acessando remotamente seu computador. Esta é ums situação interessante para perceber os diferentes ritmos de aprendizagem que cada aluno apresenta. Após receberem uma tarefa, os alunos apresentam diferentes ritmos de execução. Aqueles que terminam suas tarefas podem ficar livres para executar outras atividades, enquanto os demais colegas da sala as concluem. Este diferente ritmo de aprendizagem é ilustrado na Figura 4. O acompanhamento das atividades dos alunos na situação 3 pode ser interessante também para o caso de identificar alunos dispersos. O professor pode assim enviar uma mensagem de advertência para este aluno, procurando motivá-lo para participar da aula.

#### **Conclusões**

Pode ser apontado como medida quantitativa do uso do iTALC a eficiência no atendimento de dúvidas dos alunos. Em uma aula sem o iTALC, estima-se que cerca de 10% do tempo é utilizado para deslocamentos do professor de sua mesa de trabalho até os computadores dos alunos. Considerando-se uma média de dois minutos para cada atedimento, o professor seria capaz de atender somente duas

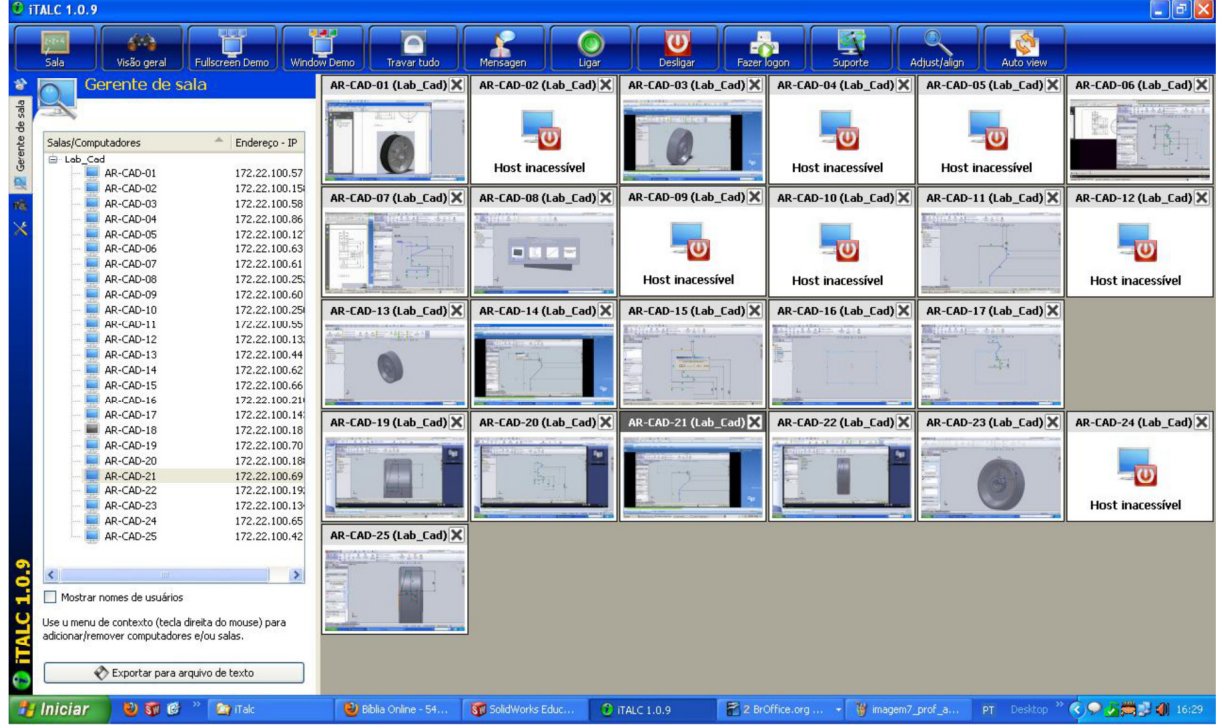

#### dúvidas, durante duas aula tradicional, com duração de 50 minutos.

**Figura 4 - Acompanhamento de alunos com diferentes ritmos de aprendizagem** 

Com o iTALC, as dúvidas dos alunos são sanadas simultaneamente. Além disso, o professor não desperdiça o tempo com deslocamentos.

Além deste resultado quantitativo, qualitativamente esta pesquisa pode ser avaliada também em outro trabalho em desenvolvimento relacionado ao uso de tecnologias como apoio didático. Nesta pesquisa foi aplicado um questionário visando avaliar a efetividade da utilização dos Mapas Conceituais para o processo de ensino-aprendizagem de CAD em duas turmas. Disponibilizou-se um campo para o aluno citar pelo menos duas estratégias que eles consideraram significativas para seu aprendizado. O iTalc foi citado por aproximadamente 54% de uma turma e 39% da outra turma, superando inclusive, nesta última, o objeto daquela pesquisa, pois os Mapas Conceituais foram lembrados por somente 17% dos alunos.

Conclui-se portanto que o iTALC é uma importante ferramenta didática que busca eficiência no atendimento do alunos em sala de aula, buscando assim a garantia da inclusão de milhares de brasileiros ao ambiente escolar.

#### **Referências**

BACON, J; HILL, B.M. O livro oficial do Ubuntu. 2. ed. Porto Alegre: Bookman, 2008. 447 p. Software Livre Brasil. O que é Software Livre. Disponível em <http://softwarelivre.org/portal/o-que-e>. Acesso em: 21 de fevereiro. 2014.

Florianópolis/SC, 05 – 08 de agosto de 2014 - UNIREDE

- CAVALCANTE, A. P. H.; DUTRA, N.G.S.; CAETANO, L.A.C. Sistema especialista para ensino de Geometria Descritiva. In: Anais do XXVII Congresso Brasileiro de Ensino de Engenharia, pp. 865-870. Natal, 1999.
- DERKIS, J.; JOHANNES, C. J. M. Aplicativo AutoCAD para Ensino de Geometria Descritiva. In: Anais do Graphica 98, pp.326-332. Feira de Santana, 1998.
- FREIRE, P. Pedagogia do Oprimido. Rio de Janeiro: Edições Paz e Terra, 184 p. 2003.
- OURIVES, E. A.; FIGUEIREDO, L.F.G.; OLIVEIRA, F.H. Integração de métodos de representação (tradicional, real e digital) no ensino da disciplina de desenho técnico nos cursos de engenharia. Anais da 58ª Reunião Anual da SBPC - Florianópolis, SC – Julho/2006.
- SANTOS, M.P. Integration Policies in a Brazilian Southeastern Capital: Formulation, Implementation and Some Comparisons with Four Other European Countries. Tese de Doutorado, Institute of Education, University of London. 1995.
- SAVIANI, D. Pedagogia históricocrítica: Primeiras aproximações. 2. ed. São Paulo: Cortez/Autores Associados, 1991.
- SELWYN, N. O uso das TIC na educação e a promoção de inclusão social: uma perspectiva crítica do Reino Unido, 815-850. In Educação & Sociedade, 29 (104). 2008.
- SILVA, F. V. P. Um Sistema Hipermídia no Ensino de Desenho Técnico-Mecânico. Mestrado Integrado Profissionalizante em Computação Aplicada do Centro de Ciências e Tecnologia, da Universidade Estadual do Ceará. 2003. Ceará.
- WIKIPEDIA. Software Livre. Disponível em <http://pt.wikipedia.org/wiki/Software\_livre>. Acesso em: 21 de fevereiro. 2014.
- VASCONCELLOS, C.B.; RANGEL, M.L.C.P. Uma metodologia para o ensino de desenho com auxílio da tecnologia da informação In: Anais do XIV Simpósio Nacional de Geometria Descritiva e Desenho Técnico e III International Conference on Graphics Engineering for Arts and Design (GRAPHICA´2007). Curitiba, 2007.
- VELASCO, A.D. Um ambiente multimídia na área de expressão gráfica básica para engenharia. Revista de Ensino de Engenharia, v. 29, n. 1, p. 51-64, 2010 – ISSN 0101-5001.